# <sup>o</sup>acific AV

#### **BOSCH Dicentis control and voting using SpaceManager Software**

SpaceManager software is specifically designed to connect to the Dicentis WAP using the API for control (via the GUI), to record and export voting results, run a timer and have a custom floorplan style GUI layout. In addition, it can run a second display output to show the voting results or the timer. The software is license based and uses a hardware key system which ties it to a particular laptop or desktop PC. This is done as a security measure to protect voting results.

**Software Tour** – The Home screen has 5 tabs which are used to navigate the Dicentis system. Here is a quick operational overview:

**Control Tab** shows the normal user GUI screen which is accessed via the usual logon/password process.

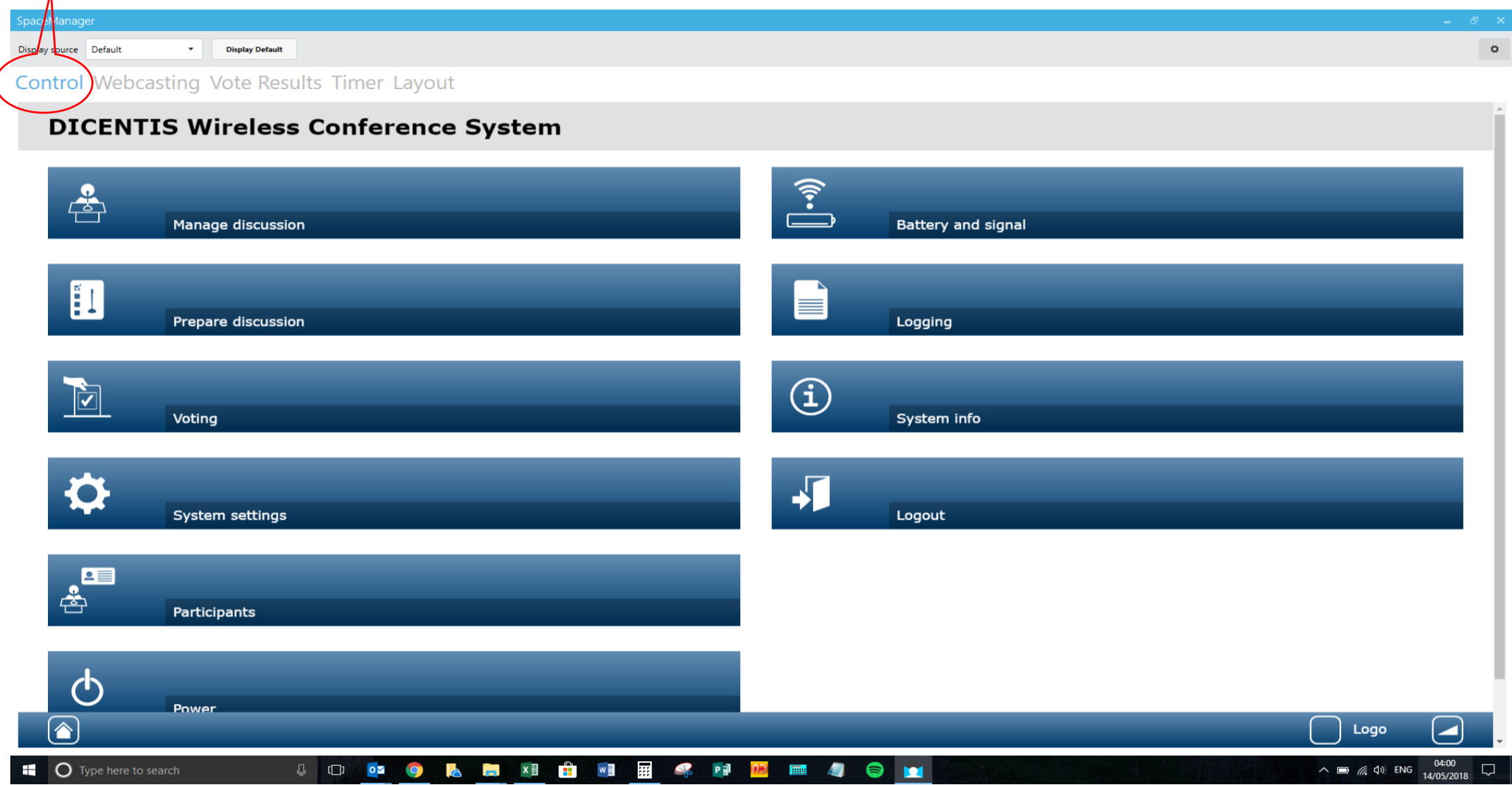

#### **Voting Results Tab**

This tab shows the voting results as they are completed using the Control GUI. The software uses the Dicentis API to pull the results into the laptop, including any names in the database and how they voted. This tab shows the named list of votes with the overall results complete with a date and time.

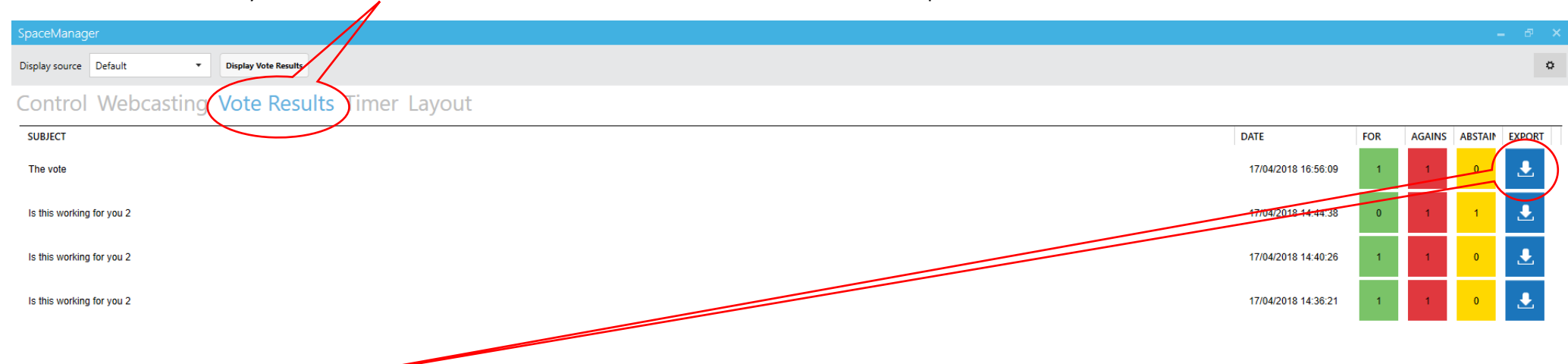

You can select the download icon to download these results into a PDF or Excel file. Double clicking on the any of the vote results lines will open up the results showing the overall results and a breakdown of who voted and how. A copy of the sample PDF is attached

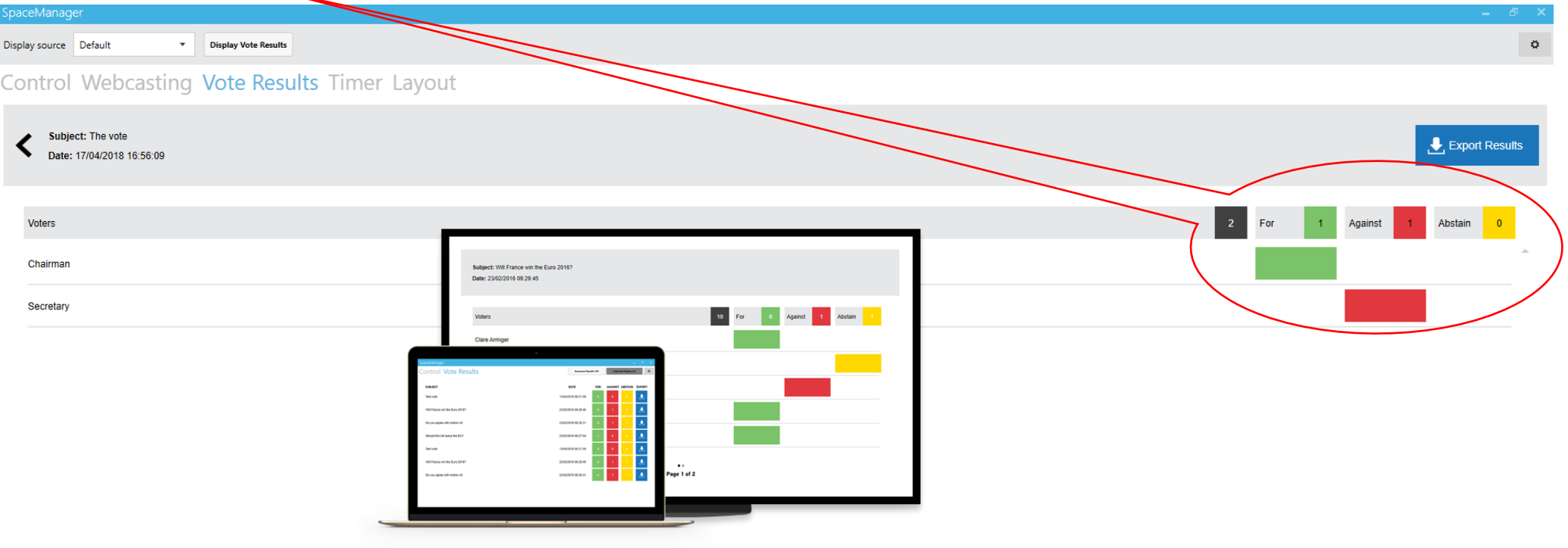

## **Timer Tab**

This tab is used to set up and control the built in Timer, which can be assigned to the external display for timing speeches or voting.

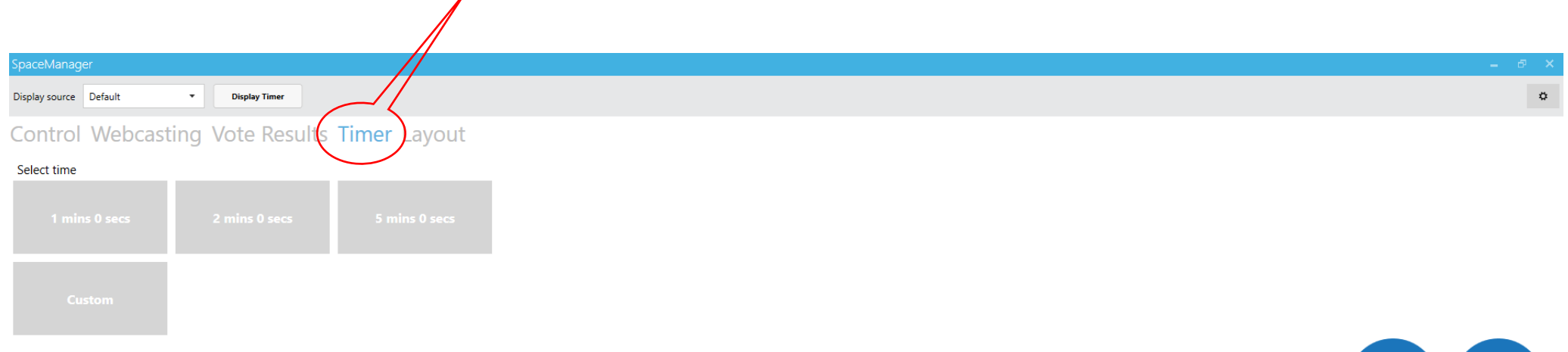

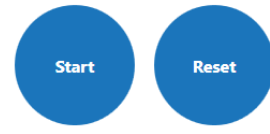

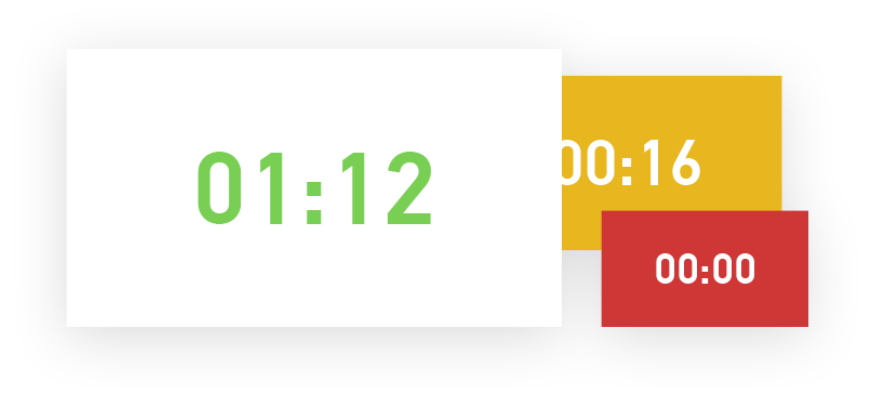

### **Layout Tab**

This tab takes us to the layout page which is used to add or load up a custom GUI using floorplans or other pictures.

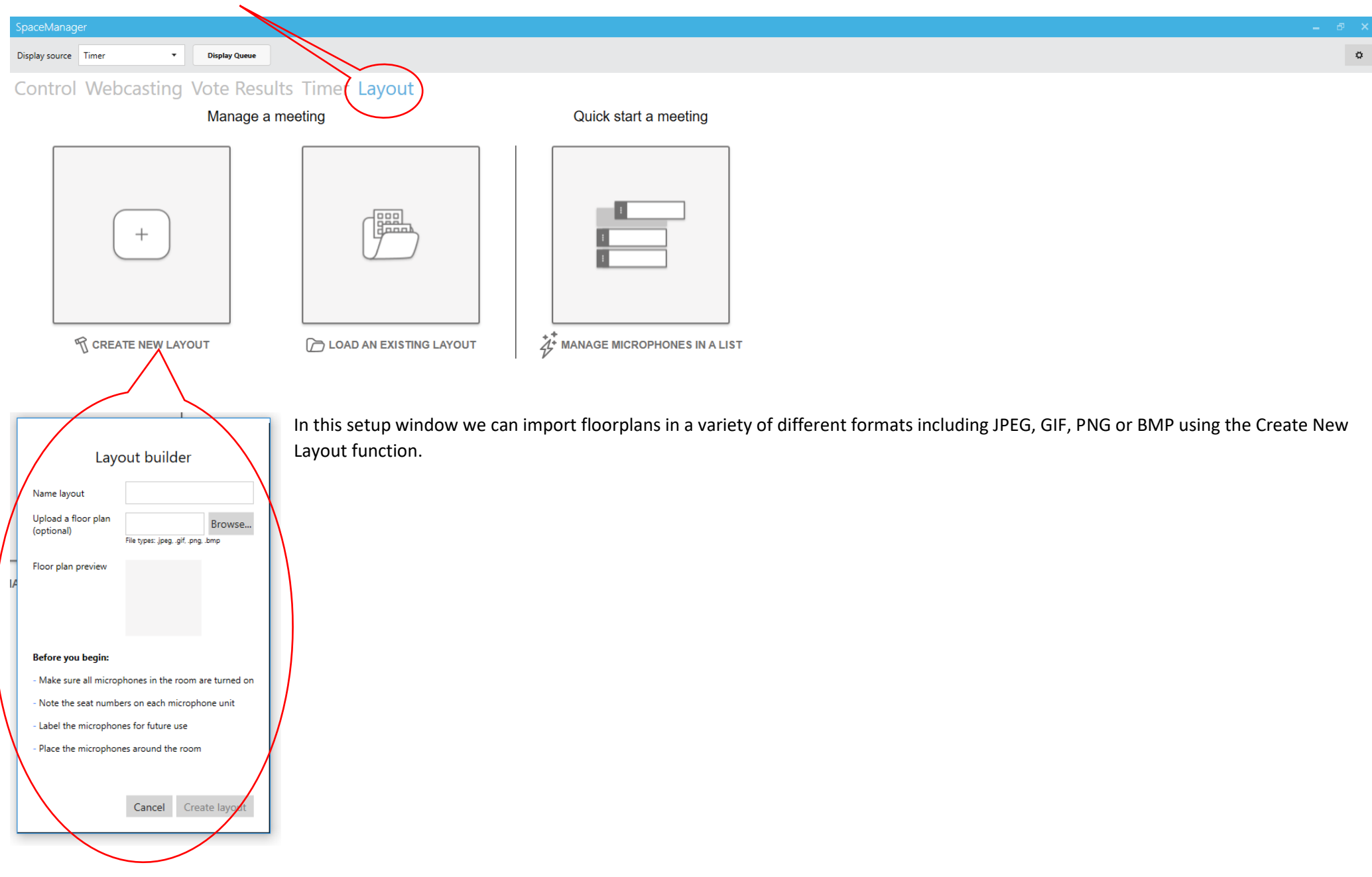

Once the floorplan is loaded you can then drag the Dicentis mics onto the plan from a list and save it.

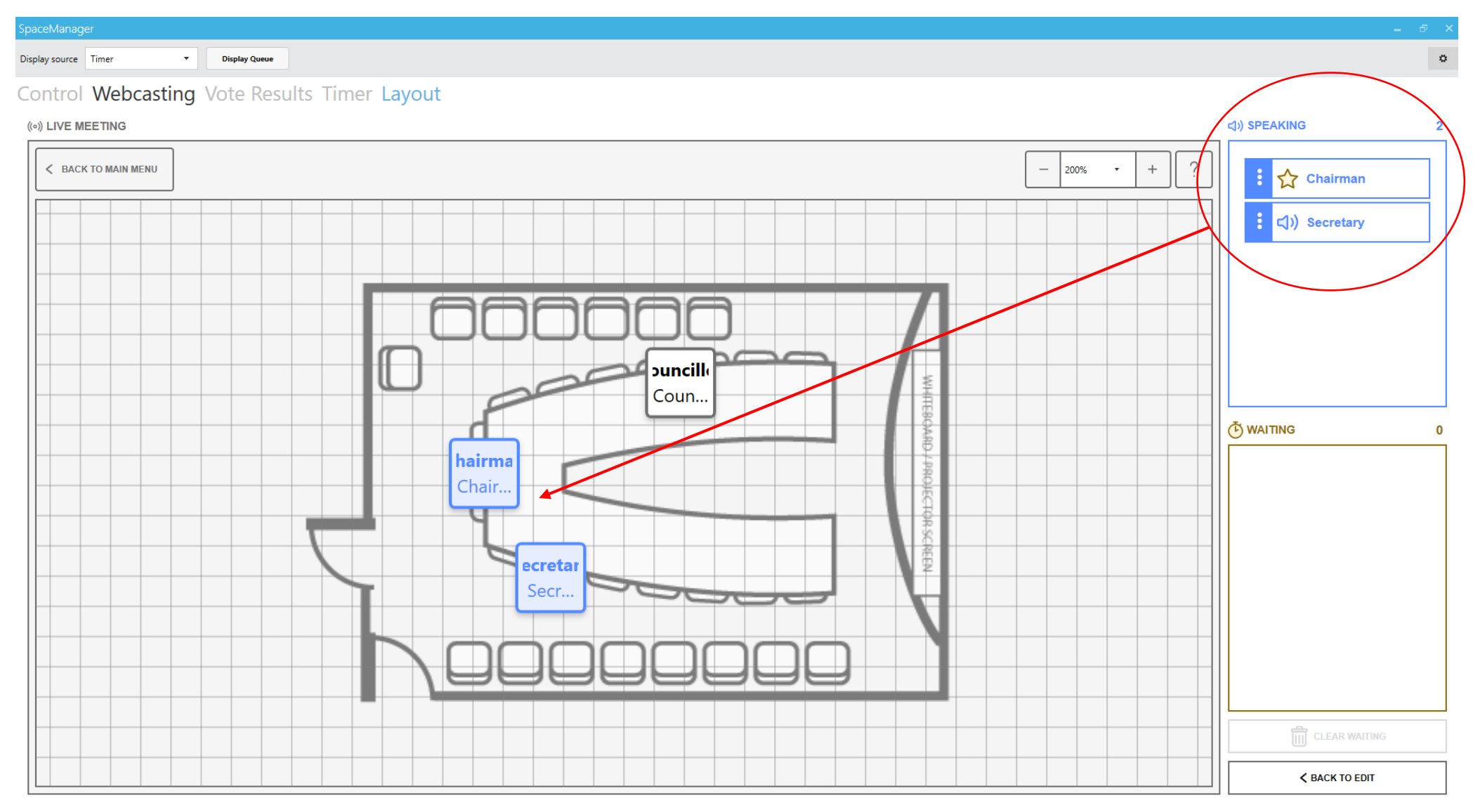

Once you start the meeting you can switch mics on and off and see their status in a more graphical format.

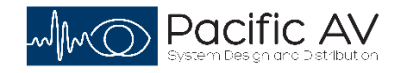